## **1.** Haben Sie die Benachrichtigungen in Ihrer mobilen EduPage-Anwendung ausgeschaltet?

Tippen Sie auf die 3 Striche in der oberen linken Ecke, um das linke Menü zu öffnen. Suchen Sie **Einstellungen** und wählen Sie **Benachrichtigungen**. Aktivieren/deaktivieren

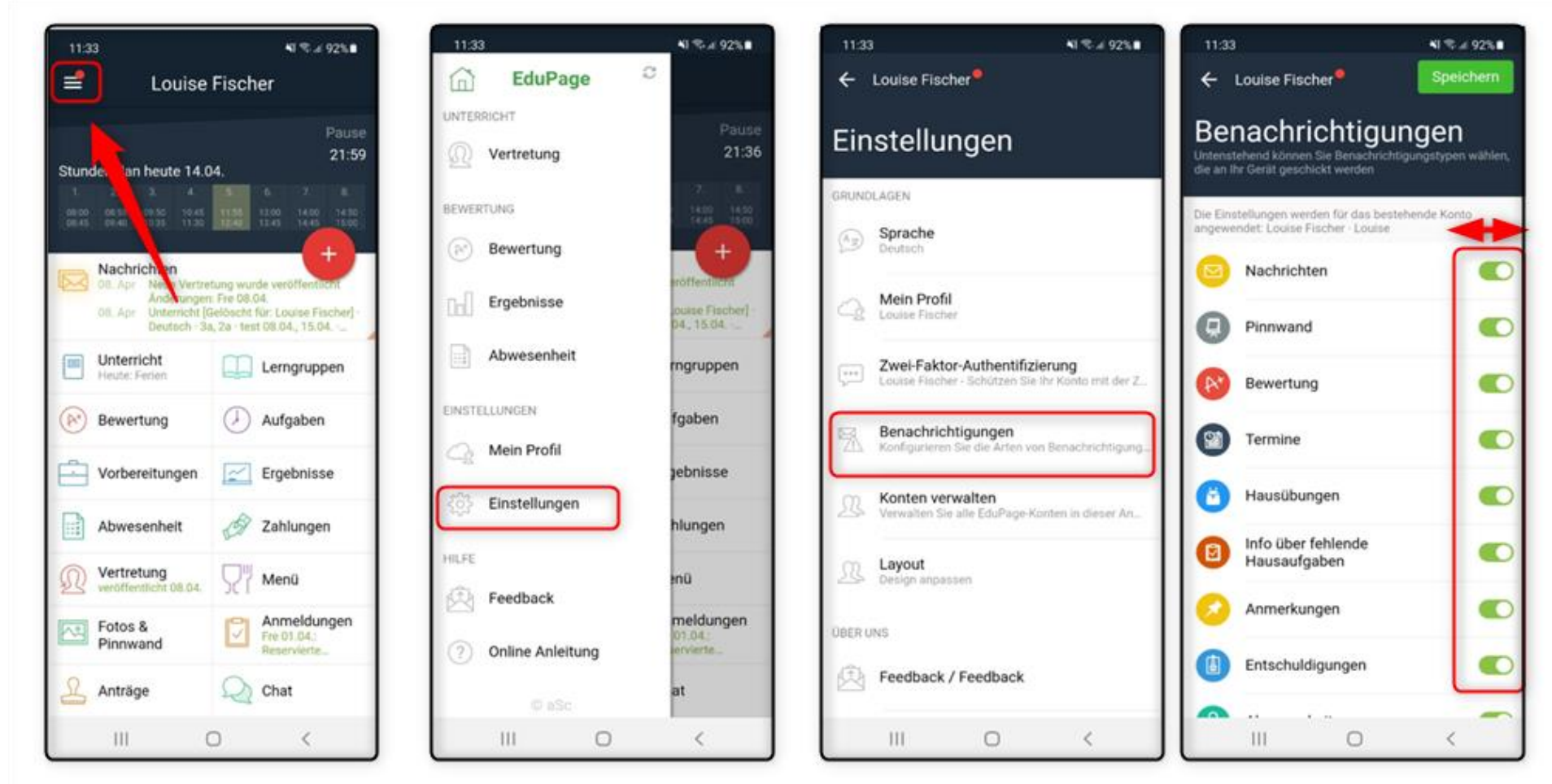

Sie die Benachrichtigungen für einzelne EduPage-Funktionen.

**2.** Haben Sie die Benachrichtigungen von EduPage in den Einstellungen Ihres Telefons ausgeschaltet? Gehen Sie zu den Einstellungen Ihres Telefons, wählen Sie Benachrichtigungen und suchen Sie die EduPage-Anwendung. Sind die Benachrichtigungen eingeschaltet?

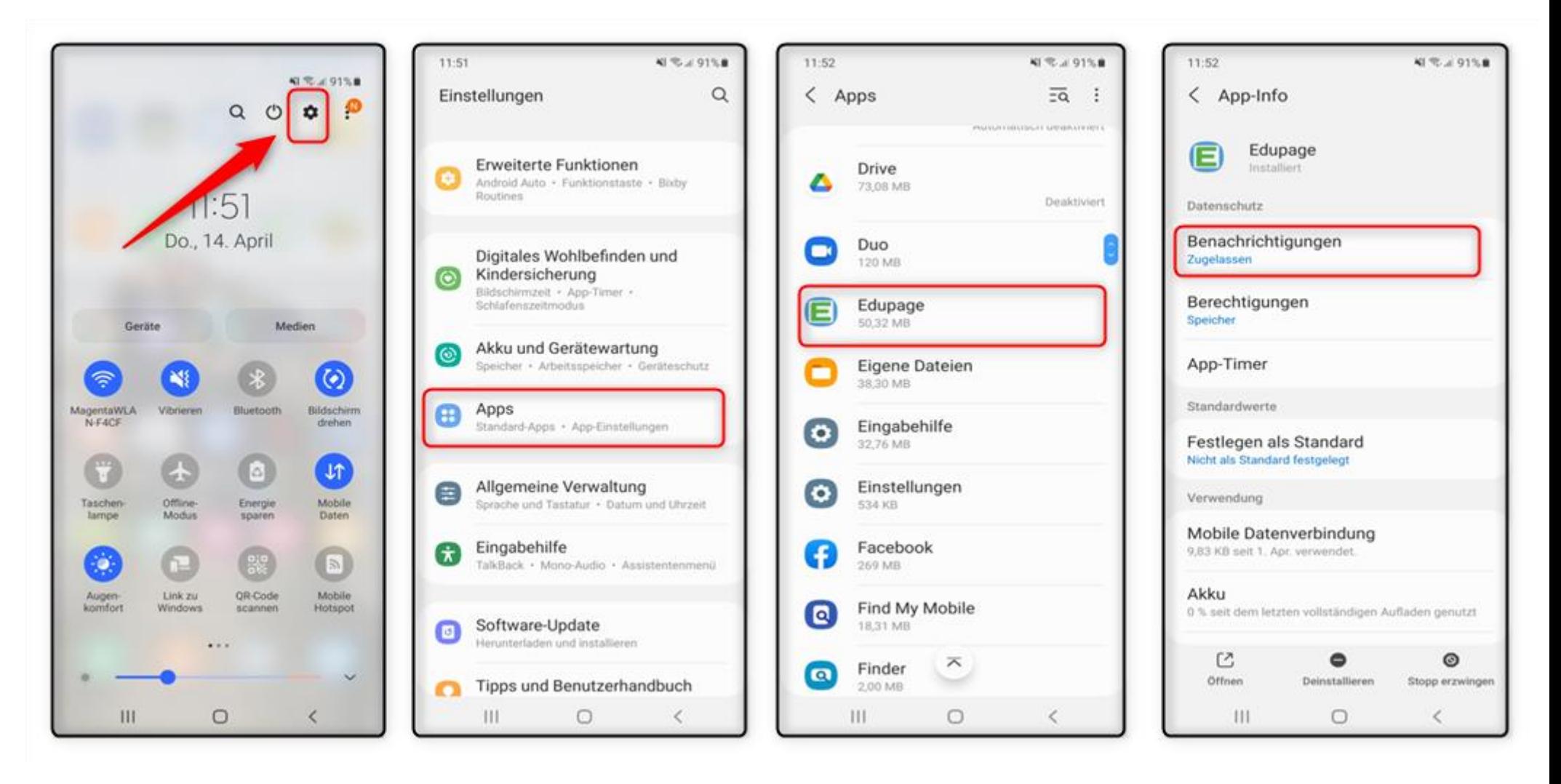